### **iOSのアップデートについて**

iOSは不定期に新しいバージョンがリリースされています。 最新バージョンにアップデートすることで

- ・ セキュリティが向上し、より安心して利用できる
- ・ 前バージョンの不具合が解消される
- ・ 新しい機能が追加されたり、操作や機能改善がされ、より使いやすくなる

・ アプリの動作不良などが改善されたり、新しいアプリが利用できるようになる などのメリットがあります。

## **iアップデートの方法について**

アップデート時には通信量を多く使うため、学校にてアップデートを行うと ネットワークの障害が発生する可能性が高くなります。 そのため、アップデート作業は**自宅に持ち帰った際に、生徒さんや保護者の方で アップデートを行って頂きますようお願いいたします。**

#### **iOSのアップデートにおける注意点**

- 現在の最新バージョンは「15.7」となります。
- 十分に充電しておく、もしくは、充電器に接続された状態で行ってください。 (バッテリーが50%未満の場合、アップデートできないことがあります。)
- アップデートには時間がかかります。特に現在のバージョンは14点台の場合は 1時間以上かかる可能性が高いです。iPadを使用しない時間帯に実施する ようお願いいたします。
- Wi-Fiの電波状況が良い場所で行ってください。

#### **iOSのアップデート手順**

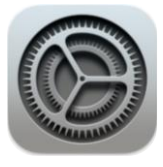

# ③「ダウンロードしてインストール」 をタップ

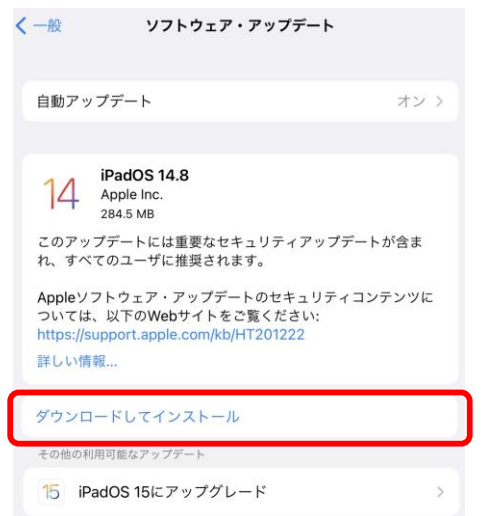

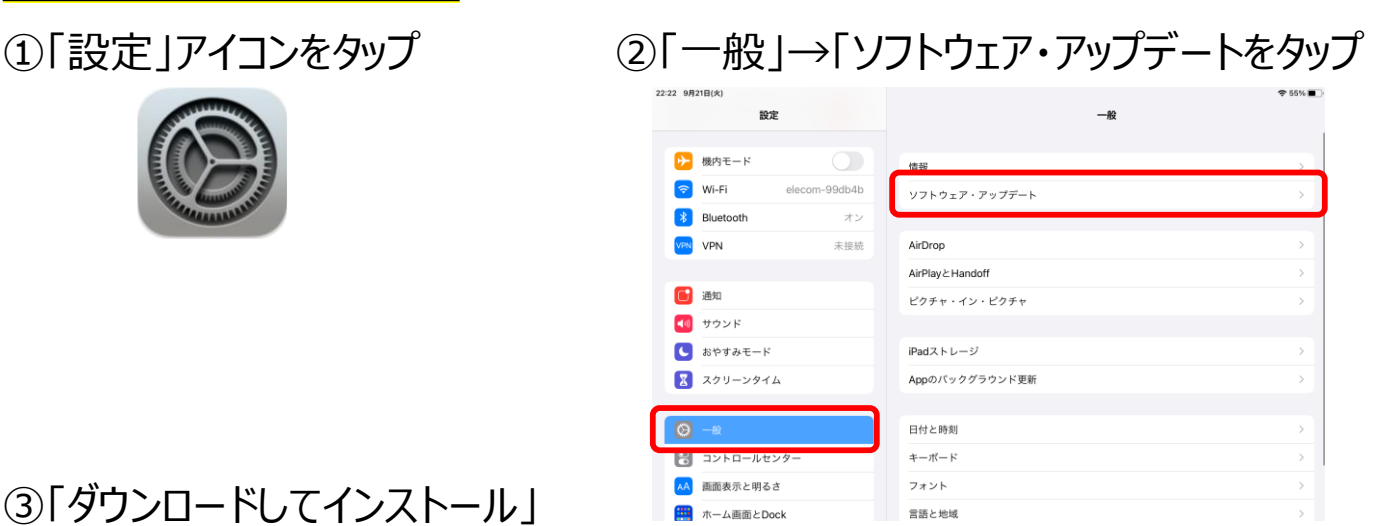

現在のiOSは"15.7"が最新です ④パスコードを入力、利用規約は「同意する」 (二度「同意する」を押してください)と ダウンロードが開始されます。

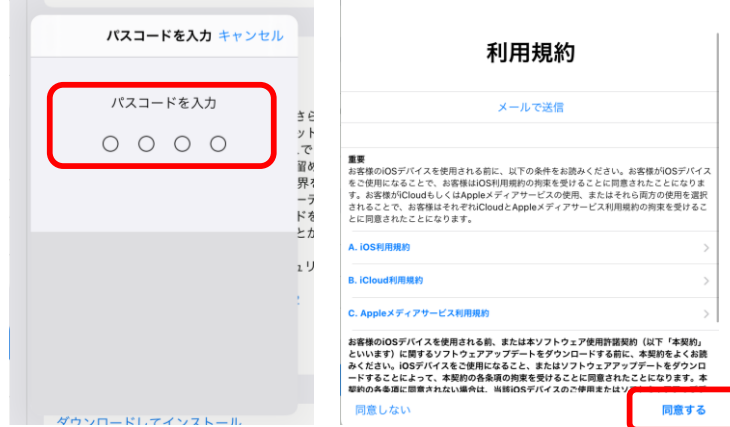

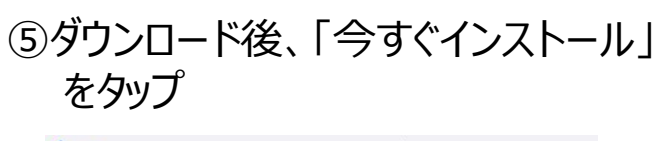

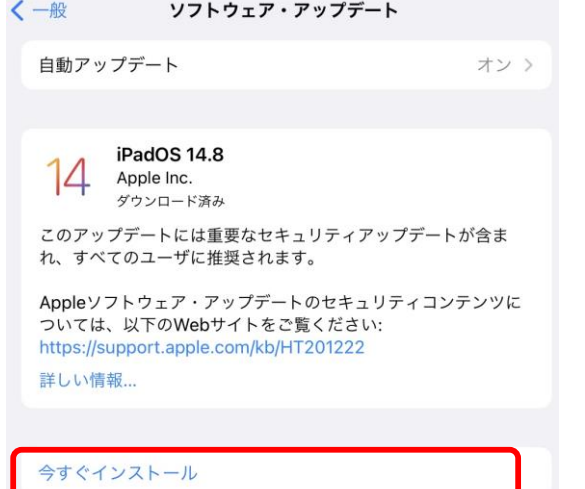

■アップデート完了の確認方法 「設定」→「一般」→「情報」を選 択し、"システムバージョン"が15.7に なっていれば完了です。

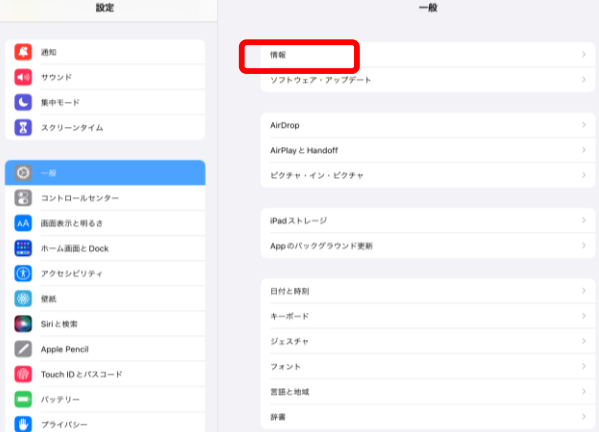

#### インストールには時間がかかり、自動的に再起動されます。